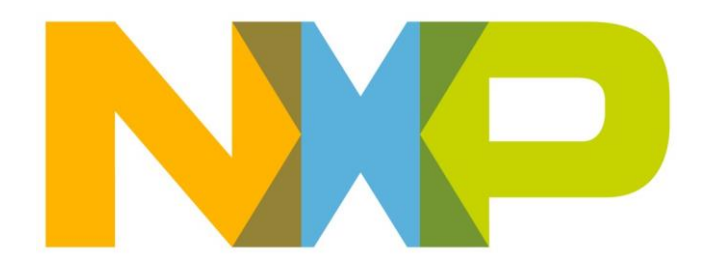

# **RELEASE NOTES JN5189/QN9090/K32W061 ROM Patch Update V5**

#### **NXP Semiconductors**

For the contact details of your local NXP office or distributor, refer to:

**[www.nxp.com](http://www.nxp.com/)**

i.

## **CONTENTS**

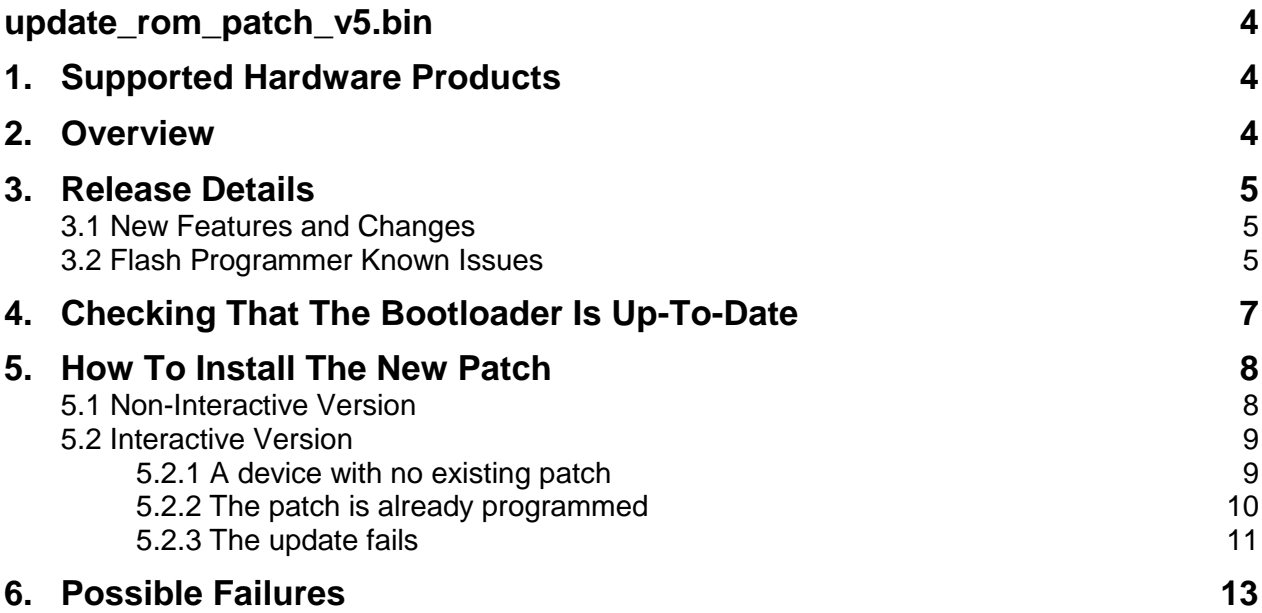

## <span id="page-3-0"></span>**update\_rom\_patch\_v5.bin**

## <span id="page-3-1"></span>**1. Supported Hardware Products**

This software release supports the following hardware products:

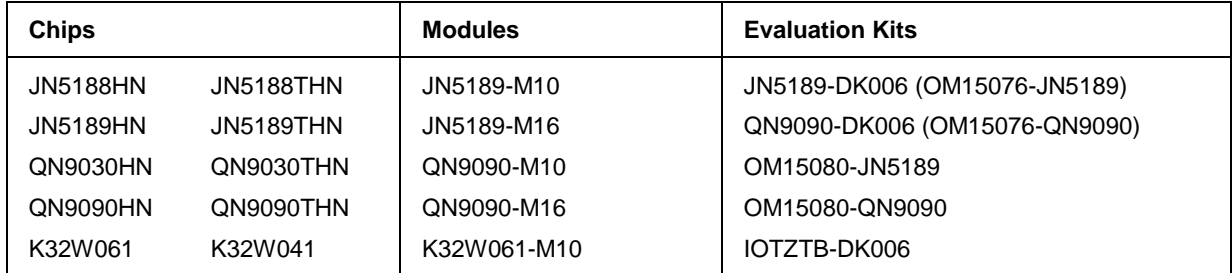

## <span id="page-3-2"></span>**2. Overview**

Occasionally the bootloader inside the device needs updating. Generally, this is to:

- Improve boot speed performance
- Improve security
- Improve and extend OTA or flash programming support

This is achieved by applying ROM patches to the device. The ROM patches are provided as applications that can be programmed into the device. Once run, the application will update the bootloader.

This version supports updating of ROM patches on devices with the following bootloader checksums:

- 0x00000000 (No ROM patch installed)
- 0x8c26c747
- 0x399af700
- 0xe2f5168f
- 0x2db975f7
- 0x60934228
- 0xf14140ca

The latest ROM patch has the following details:

- Bootloader checksum = 0x64b5cd8f
- $\bullet$  size = 1252 bytes
- Internal version number = 0xcc000014

### <span id="page-4-0"></span>**3. Release Details**

#### <span id="page-4-1"></span>**3.1 New Features and Changes**

List of tickets for the new features and changes:

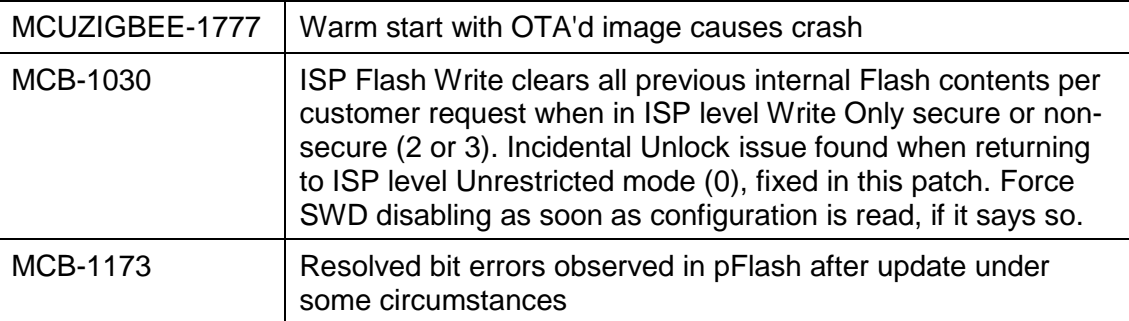

**CAUTION**: It is mandatory to reinstall this patch after unlock pFlash is applied before applying any ISP restriction. Failing to do so may brick the device at the next unlock procedure.

#### <span id="page-4-2"></span>**3.2 Flash Programmer Known Issues**

Flashing at 1M baud rate is supported, but not through the LPC-LINK2 USB connection. For example, when running the following command:

DK6Programmer.exe -s COMx -P 1000000 -p binary.bin

- If the COM port (COMx) used is connected to the LPC-LINK2, the command may fail to flash the binary
- If the COM port (COMx) used is connected to the FTDI USB or to a USB-UART serial converter connected to PIO8 & 9, the command shall always succeed

The picture below shows the various connection options for UART0 on the DK6 carrier board. The table beneath summarizes the baud rates supported on the connectors.

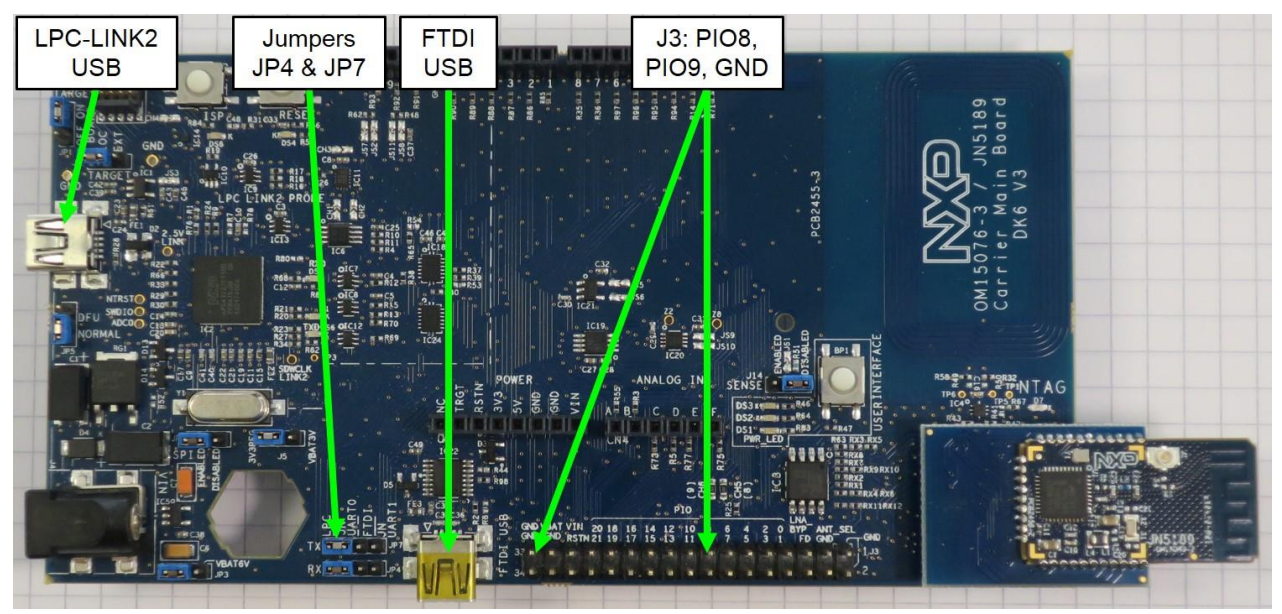

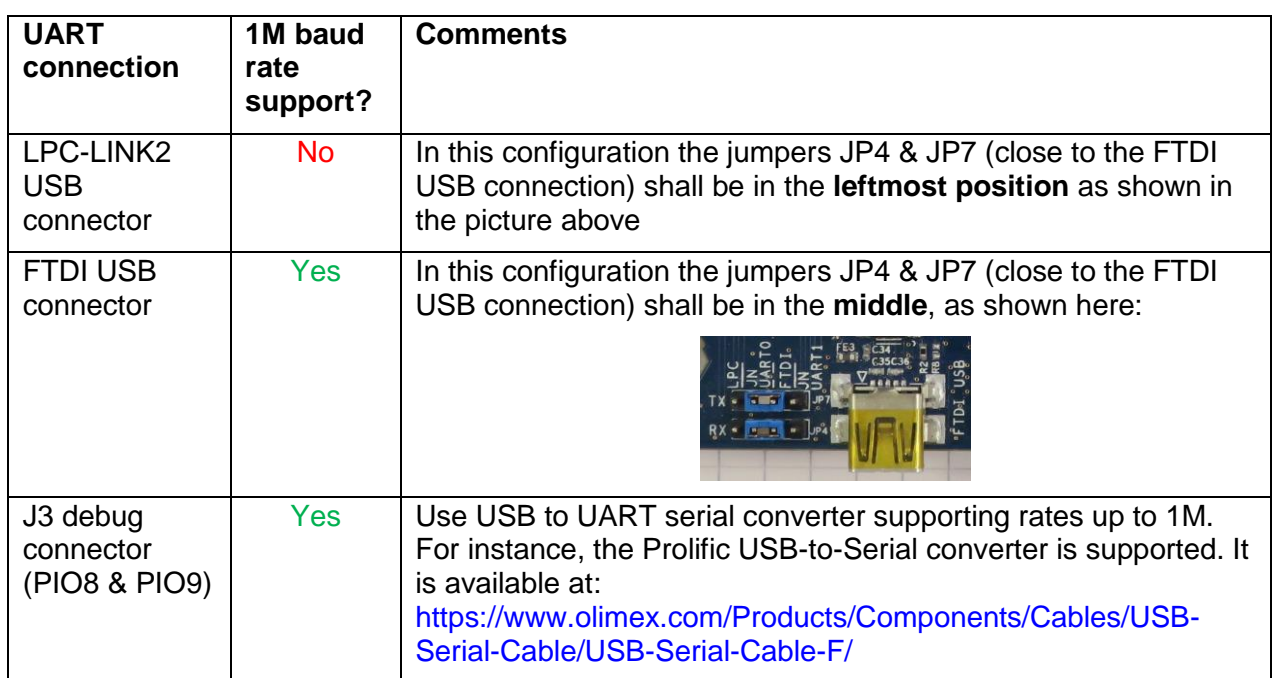

i.

### <span id="page-6-0"></span>**4. Checking That The Bootloader Is Up-To-Date**

- 1) Download and install the latest DK6 Flash programmer (JN-SW-4407) from [www.nxp.com](http://www.nxp.com/)
- 2) Open a command prompt.
- 3) Change folder to C:\NXP\DK6ProductionFlashProgrammer
- 4) Type DK6Programmer  $-1$  to find the COM port
- 5) Type DK6Programmer -sCOM??? -V2. If the bootloader is out of date, then a warning will be given: See below

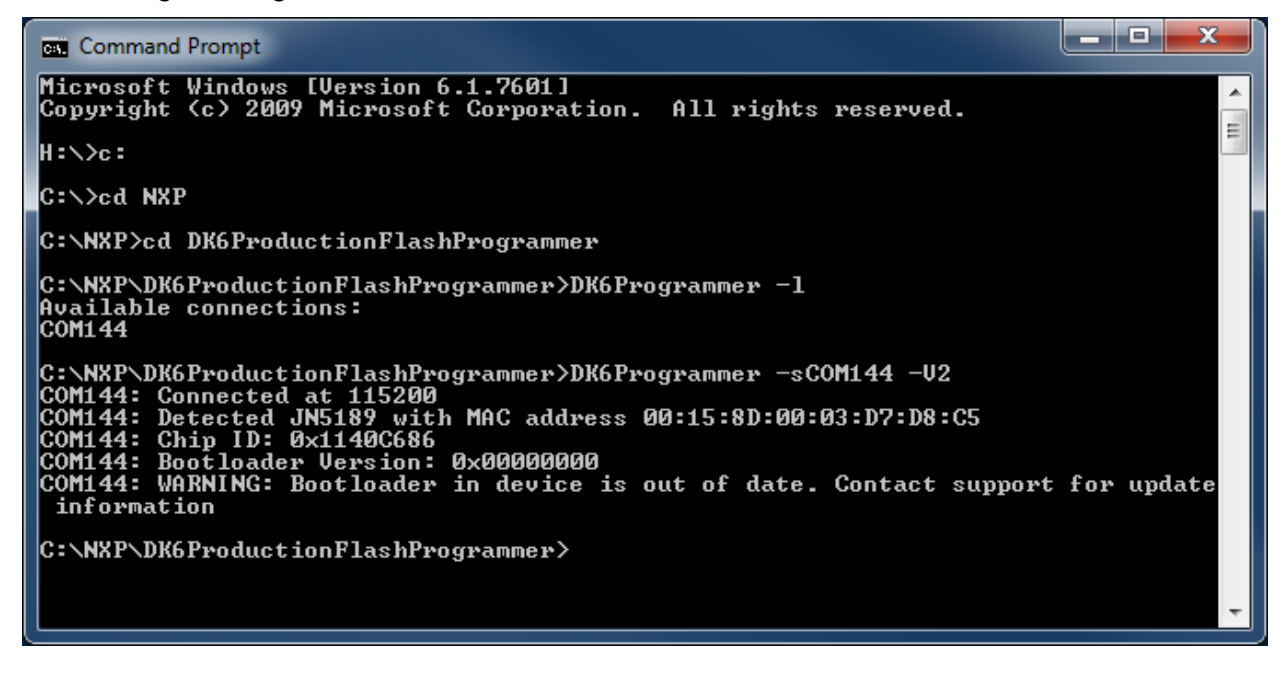

## <span id="page-7-0"></span>**5. How To Install The Latest ROM Patch**

#### <span id="page-7-1"></span>**5.1 Non-Interactive Version**

1. Use DK6Programmer and type following command:

DK6Programmer -s <COMPORT> -V2 -p update rom patch v5.bin

- 2. Wait 10 seconds
- 3. Retest the bootloader version

DK6Programmer -s<COMPORT> -V2

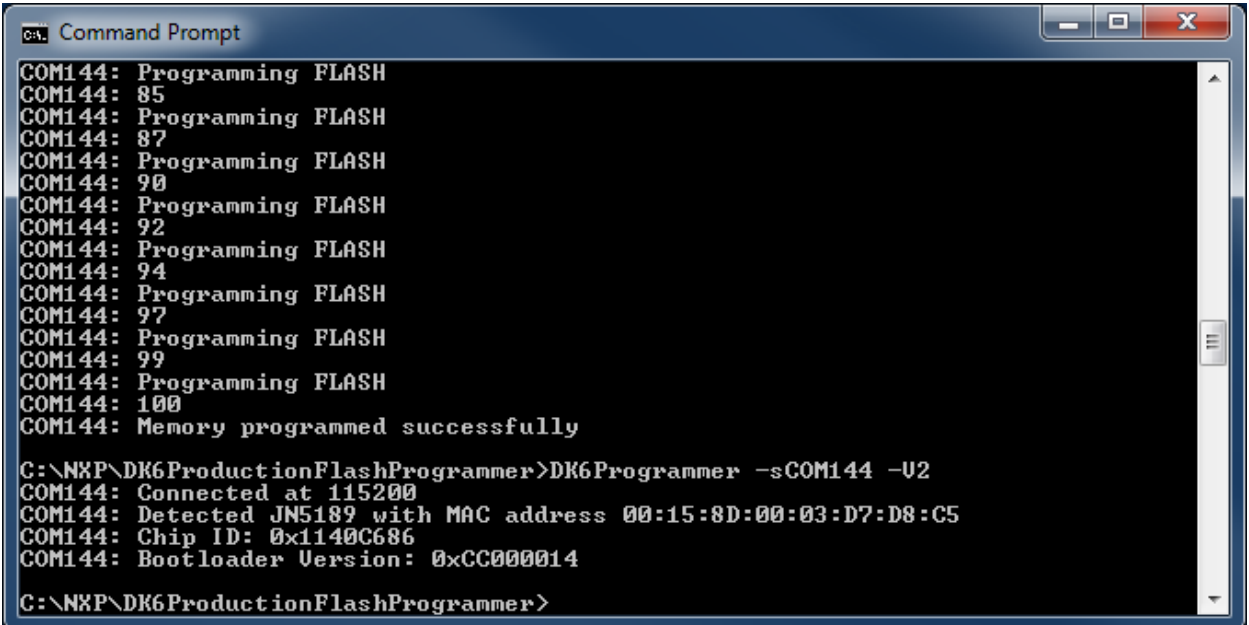

#### <span id="page-8-0"></span>**5.2 Interactive Version**

This version allows you to validate the bootloader update using a terminal application such as TeraTerm

1. Use DK6Programmer and type following command:

DK6Programmer -s <COMPORT> -V2 -N -p update rom patch v5.bin

The -N will not generate any resets to the device, so it will not put the device into programming mode. This must be done manually by pressing the ISP and RESET switches on the DK6 board and will not restart the device at the end of programming

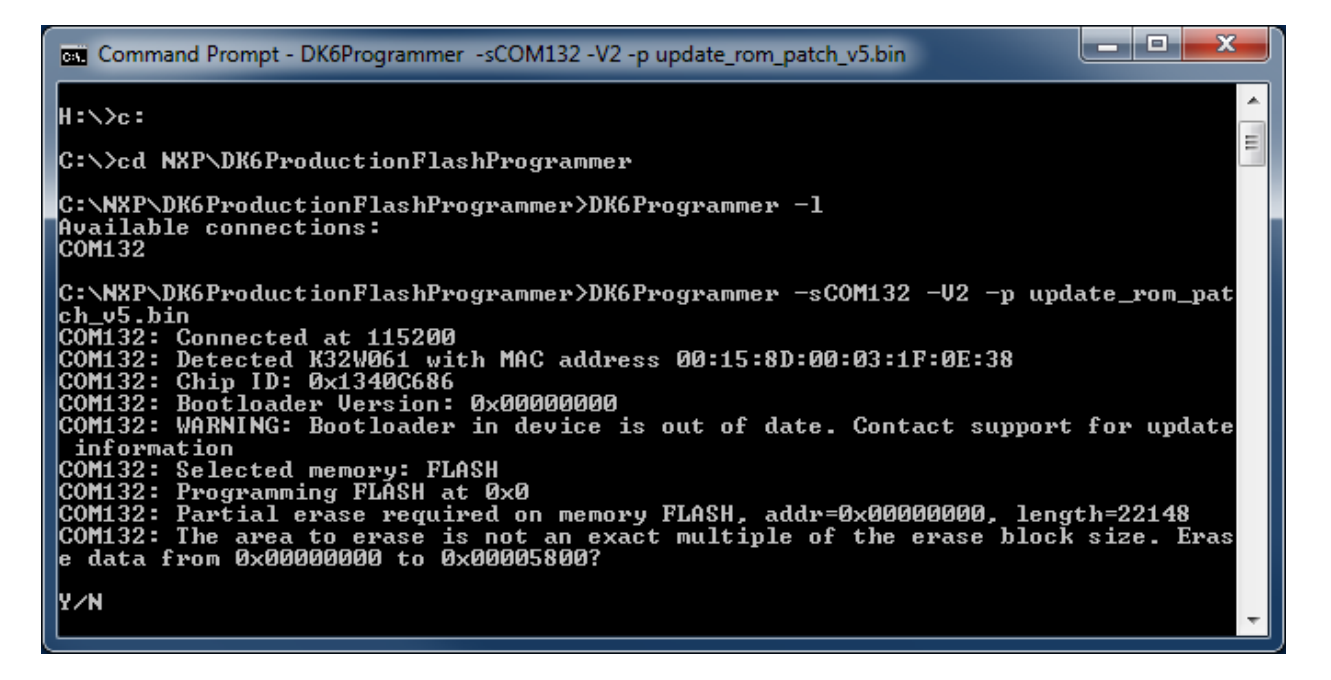

- 2. Start TeraTerm and connect to the serial port at 115200 baud and then reset the board
- 4. You shall then see following log:

```
Rom patch update STARTED!
CAUTION: Do not unplug board until rom patch update completion!!!
```
If the update is successful, if you get the "Rom patch update COMPLETED!" message with no "FAIL" message in the previous log. See sections 5.2.1 to 5.2.3 for further information.

#### <span id="page-8-1"></span>**5.2.1 A device with no existing patch**

You will get the following display:

```
Rom patch update STARTED!
```

```
CAUTION: Do not unplug board until rom patch update 
completion!!!
INFO: New patch checksum = 0x64b5cd8f, size = 1252 bytes
INFO: List of supported patch checksums
          0x8c26c747
          0x399af700
          0xe2f5168f
          0x2db975f7
          0x60934228
          0xf14140ca
          0x64b5cd8f
INFO: current Rom patch info:
          patch_region_sz=0
          patch_region_addr=0x0
          patch_checksum=0x0
          patch_checksum_valid=0
INFO: No existing patch found (Only if checksum is 0x0)
INFO: Applying new patch
Rom patch update COMPLETED!
```
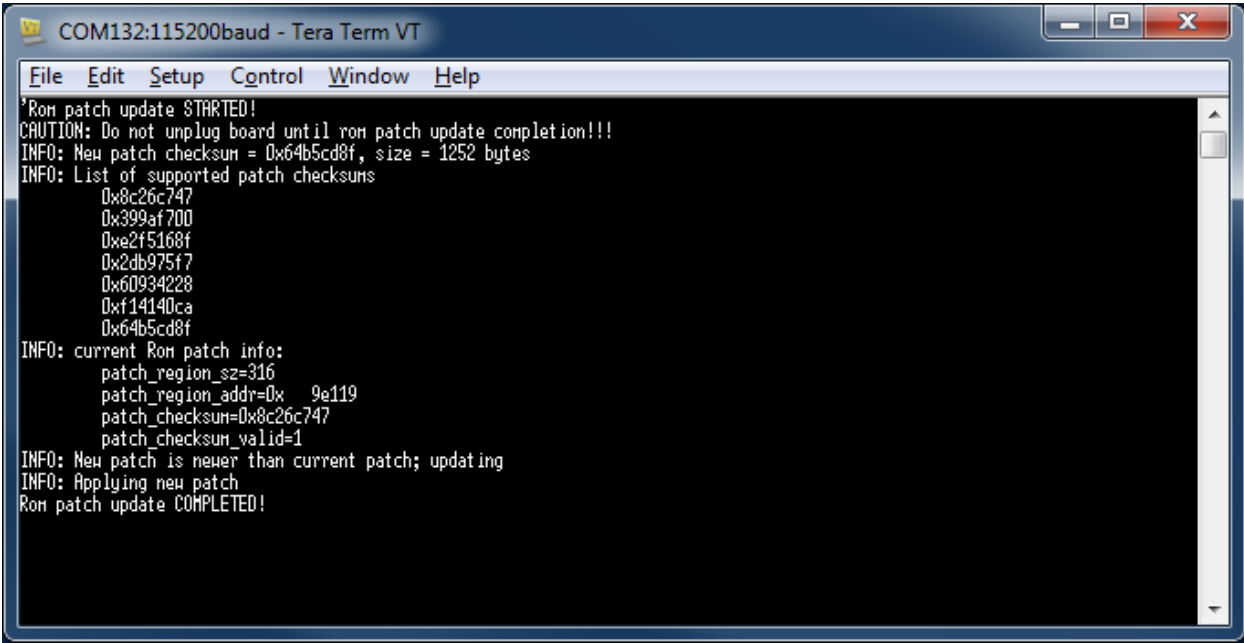

#### <span id="page-9-0"></span>**5.2.2 The patch is already programmed**

You get the following display:

```
Rom patch update STARTED!
CAUTION: Do not unplug board until rom patch update 
completion!!!
INFO: New patch checksum = 0x64b5cd8f, size = 1252 bytes
INFO: List of supported patch checksums
          0x8c26c747
```
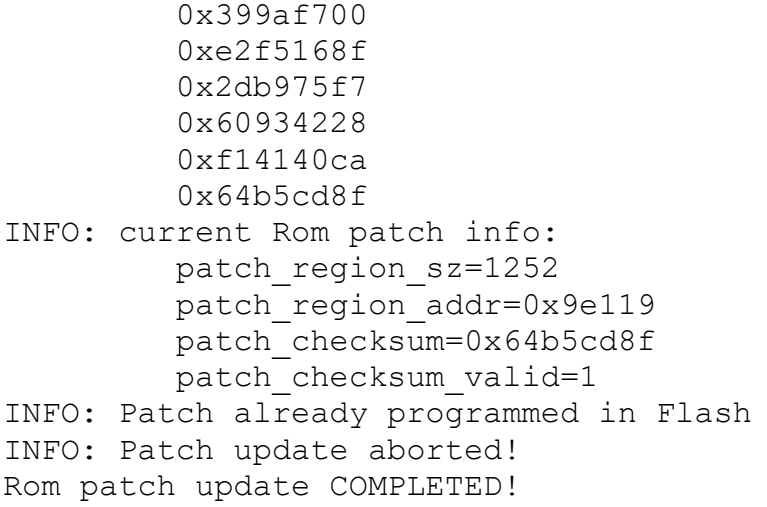

#### See example below:

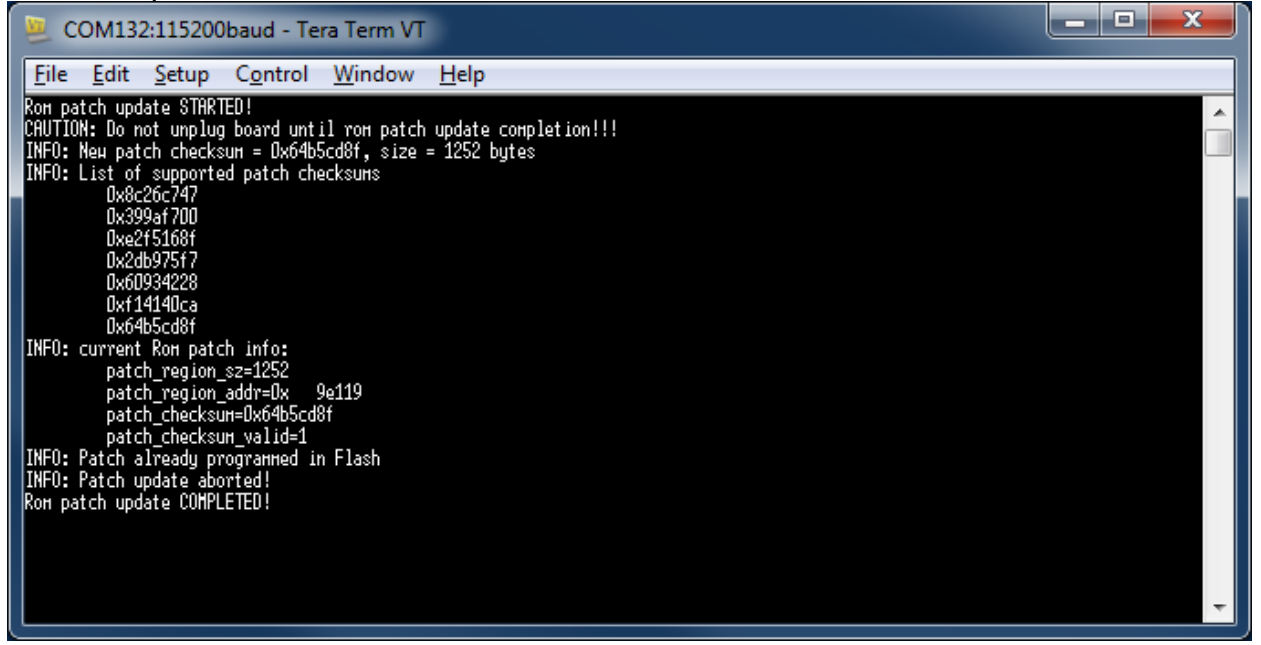

#### <span id="page-10-0"></span>**5.2.3 The update fails**

You get a "FAIL" message explaining the reason for the failure:

```
CAUTION: Do not unplug board until rom patch update 
completion!!!
INFO: New patch checksum = 0x64b5cd8f, size = 1252 bytes
INFO: List of supported patch checksums
          0x8c26c747
          0x399af700
          0xe2f5168f
          0x2db975f7
          0x60934228
          0xf14140ca
```
 0x64b5cd8f INFO: current Rom patch info: patch\_region\_sz=920 patch region addr=0x 9e119 patch\_checksum=0x213b05f7 patch checksum valid=1 FAIL: Current patch checksum not found in list! INFO: Patch update aborted! Rom patch update COMPLETED!

## <span id="page-12-0"></span>**6. Possible Failures**

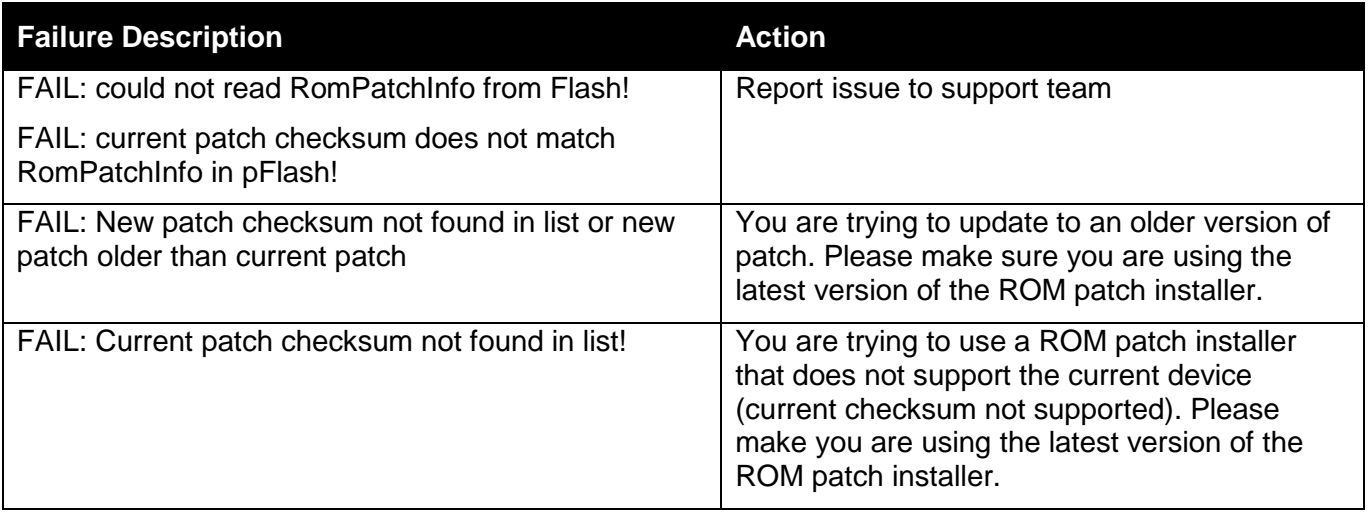

*How To Reach Us* **Home Page:** Information in this document is provided solely to enable system and software implementers to use NXP products. There are no express or implied copyright licenses granted hereunder to design or fabricate any integrated circuits based on the information in this document. NXP reserves the right to make changes without further notice to any products herein.

NXP makes no warranty, representation, or guarantee regarding the suitability of its products for any particular purpose, nor does NXP assume any liability arising out of the application or use of any product or circuit, and specifically disclaims any and all liability, including without limitation consequential or incidental damages. "Typical" parameters that may be provided in NXP data sheets and/or specifications can and do vary in different applications, and actual performance may vary over time. All operating parameters, including "typicals," must be validated for each customer application by customer's technical experts. NXP does not convey any license under its patent rights nor the rights of others. NXP sells products pursuant to standard terms and conditions of sale, which can be found at the following address: nxp.com/SalesTermsandConditions.

> While NXP has implemented advanced security features, all products may be subject to unidentified vulnerabilities. Customers are responsible for the design and operation of their applications and products to reduce the effect of these vulnerabilities on customer's applications and products, and NXP accepts no liability for any vulnerability that is discovered. Customers should implement appropriate design and operating safeguards to minimize the risks associated with their applications and products.

> NXP, the NXP logo, NXP SECURE CONNECTIONS FOR A SMARTER WORLD, COOLFLUX, EMBRACE, GREENCHIP, HITAG, ICODE, JCOP, LIFE VIBES, MIFARE, MIFARE CLASSIC, MIFARE DESFire, MIFARE PLUS, MIFARE FLEX, MANTIS, MIFARE ULTRALIGHT, MIFARE4MOBILE, MIGLO, NTAG, ROADLINK, SMARTLX, SMARTMX, STARPLUG, TOPFET, TRENCHMOS, UCODE, Freescale, the Freescale logo, AltiVec, CodeWarrior, ColdFire, ColdFire+, the Energy Efficient Solutions logo, Kinetis, Layerscape, MagniV, mobileGT, PEG, PowerQUICC, Processor Expert, QorIQ, QorIQ Qonverge, SafeAssure, the SafeAssure logo, StarCore, Symphony, VortiQa, Vybrid, Airfast, BeeKit, BeeStack, CoreNet, Flexis, MXC, Platform in a Package, QUICC Engine, Tower, TurboLink,, EdgeScale, EdgeLock, eIQ, and Immersive3D are trademarks of NXP B.V.

> All other product or service names are the property of their respective owners. AMBA, Arm, Arm7, Arm7TDMI, Arm9, Arm11, Artisan, big.LITTLE, Cordio, CoreLink, CoreSight, Cortex,

DesignStart, DynamIQ, Jazelle, Keil, Mali, Mbed, Mbed Enabled, NEON, POP, RealView,

SecurCore, Socrates, Thumb, TrustZone, ULINK, ULINK2, ULINK-ME, ULINK-PLUS, ULINKpro, μVision, Versatile are trademarks or registered trademarks of Arm Limited (or its subsidiaries) in the US and/or elsewhere. The related technology may be protected by any or all of patents, copyrights, designs and trade secrets. All rights reserved. Oracle and Java are registered trademarks of Oracle and/or its affiliates. The Power Architecture and Power.org word marks and the Power and Power.org logos and related marks are trademarks and service marks licensed by Power.org.

#### **© NXP B.V. 2020. All rights reserved.**

For more information, please visit: http://www.nxp.com For sales office addresses, please send an email to: salesaddresses@nxp.com

**Date of release: 04/2020 Document identifier: JN-AN-1263**

orm

nxp.com

**Web Support:**

nxp.com/support